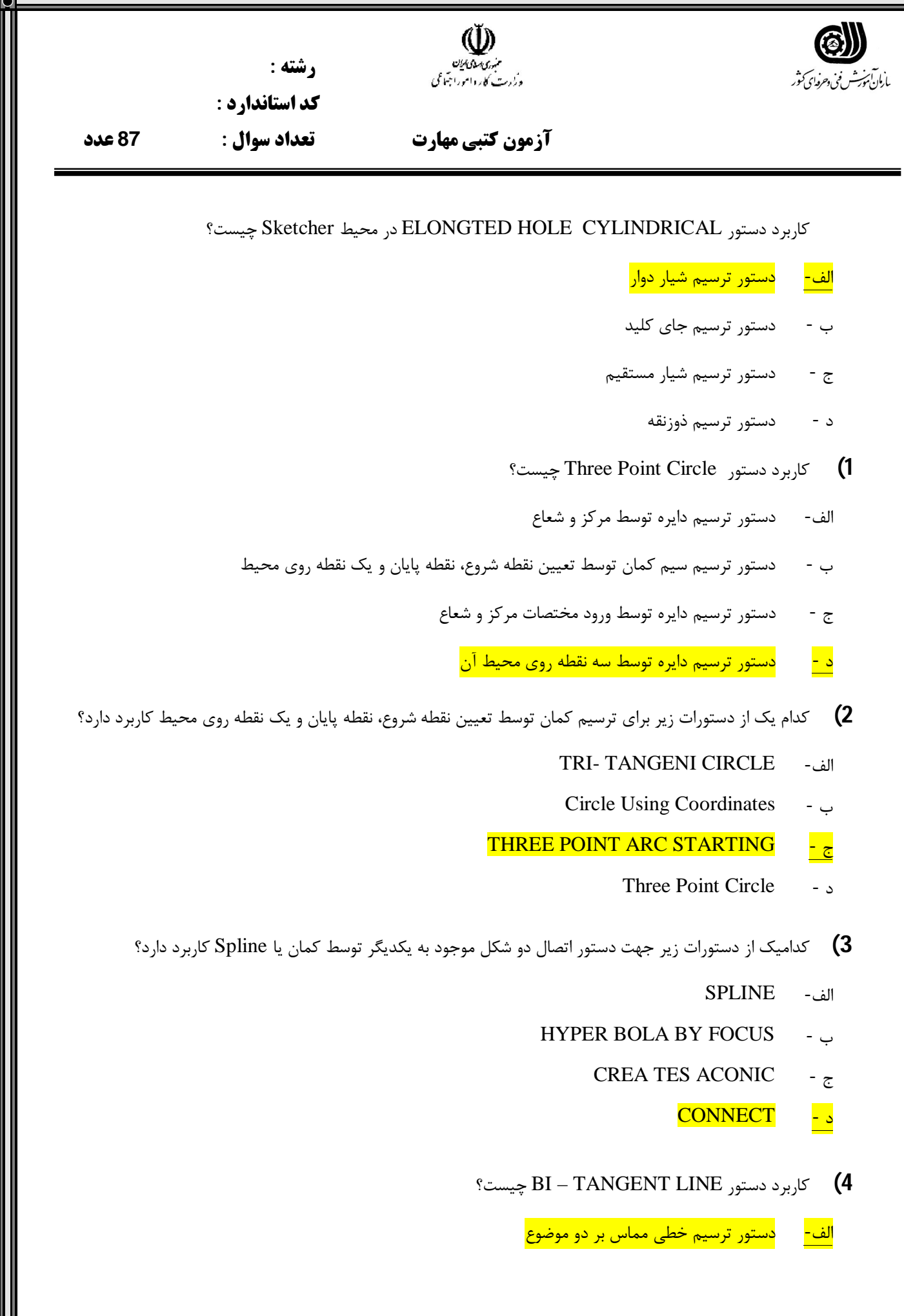

**١**

- ب دستور ترسیم یک خط مستقیم با طول بینهایت
- ج دستور ترسیم یک خط مستقیم با مشخص کردن دو نقطعه
	- د سبب ترسیم خط نیمساز یک زاویه می گردد
	- **5)** کاربرد دستور INTERSECION POINT چیست؟
	- الف- دستور ترسیم یک یا چند نقطه در محل تلاقی دو شکل
- ب دستور تصویر نمودن یک یا چند نقطه روي یک خط یا منحنی
- ج دستور ترسیم تعداد نقاط دلخواه با فواصل مساوي روي یک خط یا منحنی
	- د دستور ترسیم نقطه با ورود مختصات
	- **6)** کاربرد دستور CONSTIONT چیست؟
- الف- اندازه گذاري روي المانها، خط، دايره و ... و يا ميان اشکال، فاصله دو خط و ...
	- ب سبب اعمال قیودي همچون مماس ، هم مرکز و ... می گردد
		- ج قید گذاري و ثابت نمودن دو موضوع نسبت به هم
			- د اندازه گذاري اتوماتیک
- **7)** کدامیک از دستورات زیر سبب اعمال قیودي همچون مماس ، هم مرکز و ... می گردد؟
	- الف- CONSTIONT
	- CONSTIONTS Contact ب
		- Auto Costraint  $\approx$
		- Animate Constraint د
- چیست؟ Constraints Defined in Dialoged Box دستور در Coincidence گزینه کاربرد**) 8**
	- الف- عمود ساختن دو خط بر یکدیگر
		- ب مماس کردن دو موضوع
		- <mark>ج -</mark> درساندن و اتصال دو موضوع
		- د هم مرکز نمودن دو موضوع
- چیست؟ Constraints Defined in Dialoged Box دستور در Perpendicular گزینه کاربرد**) 9**
	- <mark>الف- عمود ساختن دو خط بر یکدیگر</mark>
		- ب مماس کردن دو موضوع
- ج رساندن و اتصال دو موضوع
	- د هم مرکز نمودن
- **10)** کدامیک از گزینه هاي زیر سبب اعمال اندازه روي قطر بزرگ بیضی در دستور Dialoged in Defined Constraints Box می گردد؟

## <mark>Semimajor axis</mark> - الف

- Semiminor axis ب
	- Symmetry  $\approx$
	- د Midpoint
- **11)** رنگ سبز موضوعات در محیط Sketcher به چه مفهومی می باشد؟
	- الف- انتخاب شده
	- ب قید بیش از حد
	- <mark>ج -</mark> کاملاً مقید یا ثابت شده
		- د متناقض
	- **12)** کاربرد دستور Corner چیست؟
	- الف- ترمیم مکمل کمان یا بیضی قطع شده
	- ب اتصال دو عضو یکدیگر توسط یک کمان
	- ج اتصال دو عضو به یکدیگر توسط خط راست
		- د هیچکدام
- **13)** کدامیک از دستورات زیر جهت حذف قسمتی از یک یا دو عضو توسط یک عضو انتخابی دیگر مورد استفاده قرار می گردد؟

الف- TRIM

- ب BREAK
- TRIM Quick ج
	- $CLOS s$
- **14)** کاربرد دستور Symmetry چیست؟
- الف- ساختن قرینه آینه اي با نگهداشتن شکل مبنا

<mark>ب -</mark> ساختن قرینه آینه ای با حذف شکل مبنا

ج - جابجا، یا کپی نمودن

- د دوران، چرخش یک شکل حول نقطه مورد نظر
	- **15)** کاربرد دستور Offset چیست؟
	- <mark>الف- تهیه یک شکل همجوار، افست</mark>
	- ب تغییر اندازه حول نقطه مورد نظر
		- ج جابجا، یا کپی نمودن
- د دوران، چرخش یک شکل حول نقطه مورد نظر
- **16)** کاربرد دستور Element D3 Intersect چیست؟
- الف- تصویر نمودن یک شکل سه بعدي در صفحه Sketcher
	- <mark>ب -</mark> یافتن تلاقی مدل با صفحه</mark>
	- ج تصویر نمودن مرزهاي یک شکل سه بعدي در صفحه
		- د هیچکدام
		- **17)** کاربرد دستور Elements D3 Project چیست؟
- الف- تصویر نمودن یک شکل سه بعدي در صفحه Sketcher
	- ب یافتن تلاقی مدل با صفحه
	- ج تصویر نمودن مرزهاي یک شکل سه بعدي در صفحه
		- د هیچکدام
		- **18)** کاربرد دستور Pad چیست؟
		- الف- کشیدن یک Sketch در یک راستاي مشخص
			- ب دوران یک Sketch حول یک محور
			- ج حرکت یک Sketch روي مسیري مشخص
- د ایجاد حجم ما بین دو یا چند Sketch به شکل هاي مختلف **19)** در صورت اجراي دستور Pad براي یک Sketch باز :
	- الف- دستور Pad بدون هیچ مشکلی اجرا می شود
	- ب دستور Pad به علت باز بودن Sketch اجرا نمی شود
- ج در صورت فعال نمودن گزینه Thick دستور Pad بصورت پوسته اي اجرا خواهد شد
- د براي اجراي دستور Pad نیازي به Sketch نمی باشد
	- **20)** کاربرد دستور ِ Pad Filleted Drafted چیست؟
	- الف- کشیدن یک Sketch در یک راستاي مشخص
- ب دستور کشیدن یک Sketch در یک راستاي مشخص به همراه اعمال شیب و فیلت
	- ج حرکت یک Sketch روي مسیري مشخص
- د دستور کشیدن چند Sketch تو در تو با اندازه هاي متفاوت در یک راستاي مشخص.

**21)** کاربرد دستور Pad-Multi چیست؟

- الف- کشیدن یک Sketch در یک راستاي مشخص
- ب دستور کشیدن یک Sketch در یک راستاي مشخص به همراه اعمال شیب و فیلت
	- ج حرکت یک Sketch روي مسیري مشخص
- د دستور کشیدن چند Sketch تو در تو با اندازه هاي متفاوت در یک راستاي مشخص.

**22)** منظور از گزینه next to Up در قسمت Type دستور Pad چه می باشد؟

<mark>الف- تا موضوع بعدي</mark>

- ب تا موضوع آخر
- ج تا صفحه مورد نظر
- د تا سطح مورد نظر

**23)** منظور از گزینه extent Mirrored در دستور Pad چیست؟

- الف- طول مورد نظر جهت کشیدگی
- ب امکان کشیدگی در دو طرف Sketch به یک میزان
	- ج جهت کشیدگی را می توان عوض نمود
		- د با وارد کردن یک مقدار عددي خاص
- **24)** منظور از گزینه Direction Reverse در دستور Pad چیست؟
	- الف- طول مورد نظر جهت کشیدگی
- ب امکان کشیدگی در دو طرف Sketch به یک میزان
	- <mark>ج -</mark> جهت کشیدگی را می توان عوض نمود
		- د راستاي ایجاد کشیدگی
	- **25)** هدف از گزینه Thick در دستور Pad چیست؟
- الف- همواره راستا، عمود بر صفحه Sketch خواهد بود
- ب کشیدگی را بصورت پوسته اي با اعمال ضخامت ایجاد می کند
	- ج جهت کشیدگی را می توان عوض نمود
		- د راستاي ایجاد کشیدگی
	- **26)** کدام جمله در مورد دستور Pad-Multi صحیح نمی باشد؟
- الف- همانند دستور Pad بوده با این تفاوت که چند محیط بسته در داخل یکدیگر را هر کدام را جداگانه با اندازه مشخص کشیدگی نمود
	- ب محیط هاي بسته نبایستی همدیگر را قطع نمایند
	- ج اعمال اندازه هاي کشیدگی به هر یک از محیط هاي بسته.
	- <mark>د -</mark> مقطع نمودن محیط های بسته اشکالی در اجرای دستور ایجاد نمی کند.
	- **27)** منظور از گزینه surface to Up در قسمت Type دستور Pocket چه می باشد؟
		- الف- تا موضوع بعدي
		- ب تا موضوع آخر
		- ج تا صفحه مورد نظر
		- <mark>د -</mark> لا تا سطح مورد نظر
		- **28)** کاربرد دستور Shaft چیست؟
		- الف- کشیدن یک Sketch در یک راستاي مشخص
			- ب دوران یک Sketch حول یک محور
			- ج حرکت یک Sketch روي مسیري مشخص
		- د ایجاد حجم ما بین دو یا چند Sketch به شکل هاي مختلف
- **29)** در صورت اجراي دستور Shaft براي یک Sketch باز :
	- الف- دستور Shaft بدون هیچ مشکلی اجرا می شود
- ب دستور Shaft به علت باز بودن Sketch اجرا نمی شود
- ج در صورت عبور محور دوران از نقاط ابتدا و انتهاي Sketch دستور Shaft خواهد شد
	- د براي اجراي دستور Shaft نیازي به Sketch نمی باشد
		- **30)** هدف از گزینه Axis در دستور Shaft چیست؟
	- الف- امکان انتخاب Sketch ترسیم شده بمنظور دوران و تولید حجم
	- ب ایجاد حجم بصورت پوسته اي با اعمال ضخامت درونی و بیرونی
		- ج جهت دوران را عوض می کند.
			- <mark>د -</mark> انتخاب محور دوران
			- **31)** کاربرد دستور Groove چیست؟
		- الف- دوران یک Sketch حول یک محور
		- ب دوران یک Sketch حول یک محور بصورت کم شونده
			- ج کشیدن یک Sketch در یک راستاي مشخص
				- د حرکت یک Sketch روي مسیري مشخص
					- **32)** کاربرد دستور Hole چیست؟
					- الف- دوران یک Sketch حول یک محور
						- <mark>ب -</mark> اعمال انواع مختلف سوراخ
			- ج کشیدن یک Sketch در یک راستاي مشخص
				- د حرکت یک Sketch روي مسیري مشخص
	- **33)** تفاوت گزینه Flat و Bottom-V در قسمت Bottom دستور Hole چیست؟
- الف- در گزینه Flat کف سوراخ بصورت مسطح بوده ولی در گزینه Bottom-V کف سوراخ کور می باشد
- ب در گزینه Bottom-V کف سوراخ بصورت مسطح بوده ولی در گزینه Flat کف سوراخ کور می باشد
- ج در گزینه Flat کف سوراخ بصورت مسطح بوده ولی در گزینه Bottom-V کف سوراخ بصورت زاویه دار است
- د در گزینه Bottom-V کف سوراخ بصورت مسطح بوده ولی در گزینه Flat کف سوراخ بصورت زاویه دار است
	- **34)** کاربرد گزینه sketch Positioning در دستور Hole چیست؟
		- الف- مشخصات نوع سوراخ
		- ب جهت مشخص نمودن موقعیت دقیق سوراخ
			- ج جهت مشخص نمودن عمق سوراخ
			- د جهت مشخص نمودن قطر سوراخ
	- **35)** توضیحات مربوط به کدام گزینه از قسمت Definition Thread در دستور Hole صحیح نمی باشد؟
		- الف- Diameter Thread: : قطر سوراخ
			- ب Depth Thread: عمق رزوه
		- ج Pitch: گام پیچ که بصورت اتوماتیک انتخاب می گردد.
		- د Threaded-Left/Right: تعیین راست یا چپ گرد بودن پیچ
			- **36)** کاربرد دستور Rib چیست؟
			- الف- کشیدن یک Sketch در یک راستاي مشخص
				- ب دوران یک Sketch حول یک محور
				- ج حرکت یک Sketch روي مسیري مشخص
		- د حرکت یک Sketch روي مسیري مشخص بصورت کم شونده
			- **37)** براي اجراي دستور Rib چه تعدادSketch مورد نیاز می باشد؟
				- الف- حداقل یک Sketch می بایست باشد.
				- ب حداقل دو Sketch می بایست باشد.
					- ج <mark>وجود دو Sketch کافی می باشد.</mark>
				- د حداکثر دو Sketch می بایست باشد.
					- **38)** کاربرد دستور Slot چیست؟
- الف- کشیدن یک Sketch در یک راستاي مشخص
- ب حرکت یک Sketch روي مسیري مشخص بصورت کم شونده
	- ج دوران یک Sketch حول یک محور
	- د حرکت یک Sketch روي مسیري مشخص
		- **39)** کاربرد دستور Stiffener چیست؟
		- <mark>الف-</mark> دستور ایجاد تقویتی در دیواره ها.
		- ب دوران یک Sketch حول یک محور
	- ج حرکت یک Sketch روي مسیري مشخص
- د حرکت یک Sketch روي مسیري مشخص بصورت کم شونده
- **40)** کدام یک از دستورات زیر جهت ایجاد گردیها در لبه قطعات با یک شعاع ثابت می باشد؟

## <mark>الف- Edge Fillet</mark>

- Variable Radius Fillet ب
	- Face-Face Fillet ج
	- Tritangent Fillet د
- **41)** کاربرد دستورFillet Radius Variable چیست؟
- الف- دستور ایجاد گردیها در لبه قطعات با یک شعاع ثابت
- <mark>ب -</mark> دستور ایجاد گردیها در لبه قطعات با چند شعاع متفاوت در قسمتهای مختلف
	- ج دستور اعمال فیلت پیشرفته بر اساس دو سطح
	- د دستور اعمال فیلت بر اساس دو سطح از مدل با حذف سطح سوم از مدل

## **42)** کاربرد دستور Fillet Tritangent چیست؟

- الف- دستور ایجاد گردیها در لبه قطعات با یک شعاع ثابت
- ب دستور ایجاد گردیها در لبه قطعات با چند شعاع متفاوت در قسمتهاي مختلف
	- ج دستور اعمال فیلت پیشرفته بر اساس دو سطح
	- د دستور اعمال فیلت بر اساس دو سطح از مدل با حذف سطح سوم از مدل

**43)** کاربرد دستور Chamfer چیست؟ الف- دستور اعمال پخ بر اساس انتخاب لبه یا صفحه ب - دستور ایجاد شیب با زاویه دلخواه (ثابت) روي سطوح ج - دستور ایجاد شیب با زاویه دلخواه (ثابت) روي سطوح فیلت دار (گرد). د - دستور ایجاد گردیها در لبه قطعات با یک شعاع ثابت **44)** کدام یک از دستورات زیر جهت ایجاد شیب با زاویه دلخواه (ثابت) روي سطوح می باشد؟ Edge Fillet -الف ب - Chamfer Draft Angle - ج Draft Reflect Line - د **45)** کدامیک از دستورات زیر جهت اعمال ضخامت در سطوح مدل کاربرد دارد؟ الف- Thickness ب - Shell Thick Surface  $\approx$ Sew Surface - د **46)** کدامیک از دستورات زیر جهت ایجاد پوسته و توخالی کردن مدل کاربرد دارد؟ الف- Thickness ب - Shell Remove Face Features  $\overline{\phantom{a}}$  -  $\overline{\phantom{a}}$ Sew Surface - د **47)** کاربرد دستور Tap/Thread چیست؟ الف- دستور اعمال ضخامت دیواره و توخالی ساختن مدل ب - دستور اعمال ضخامت در سطوح یا وجوه مدل ج - دستور ایجاد رزوه در سوراخها و دیواره خارجی استوانه ها (جاي پیچ،قلاویز)

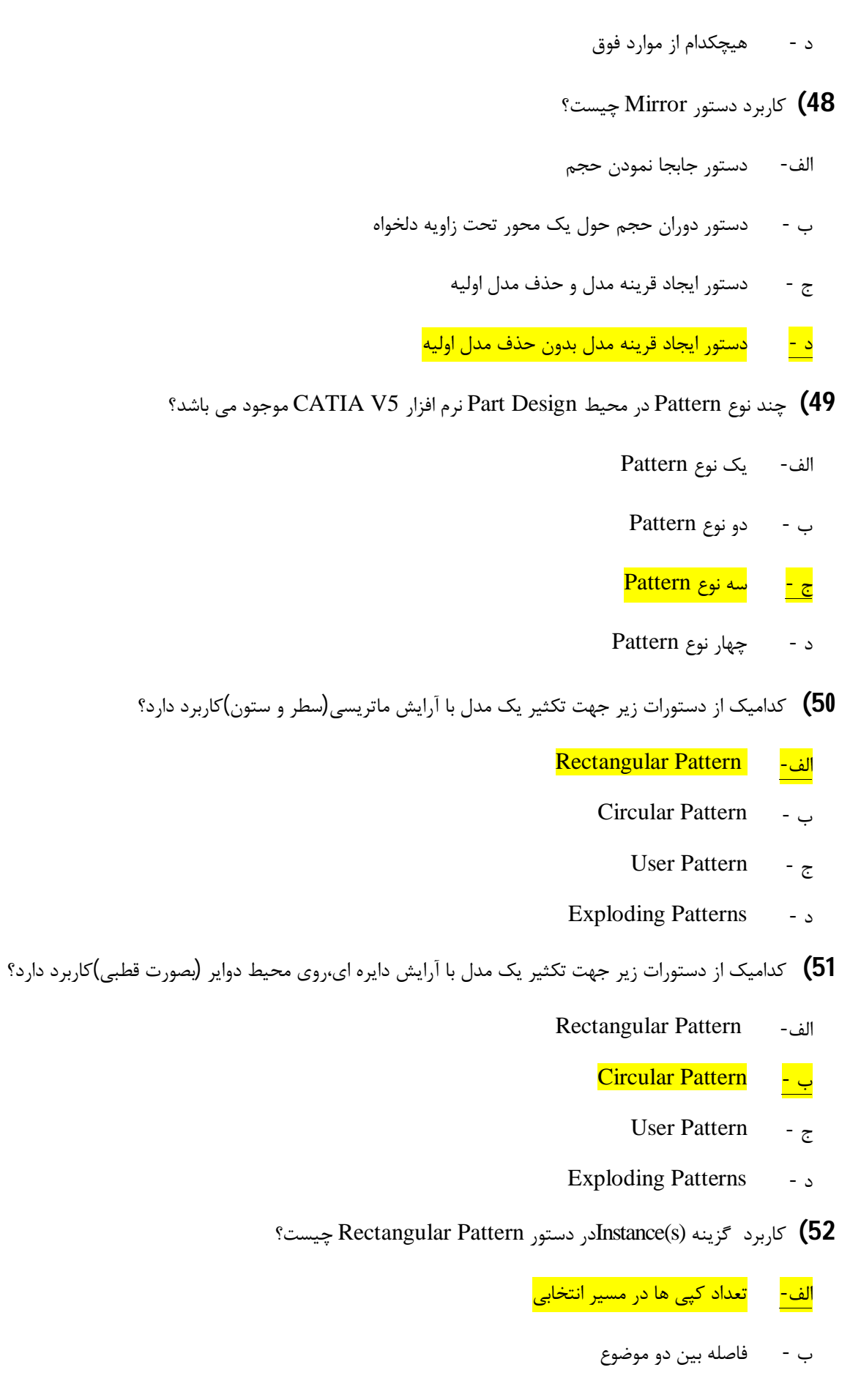

- ج طول کلی موضوع د - راستاي کپی موضوع **53)** کاربرد دستور Scaling چیست؟ الف- دستور تکثیر یک مدل ب - دستور تغییر ضرایب اندازه مدل ج - دستور جابجا نمودن مدل د - دستور دوران مدل **54)** کدامیک از دستورات زیر جهت اندازه گیري خواص هندسی،سطح،حجم،طول و غیره کاربرد دارد؟ Measuring Between -الف Measuring Item - ب Measuring Inertia  $\overline{\phantom{a}}$  -  $\overline{\phantom{a}}$ Applying a Material - د **55)** کدامیک از دستورات زیر جهت اندازه گیري حجم،جرم،چگالی،ممان اینرسی و غیره.کاربرد دارد؟ Measuring Between -الف Measuring Item - ب Measuring Inertia - ج Applying a Material - د **56)** کاربرد دستور Between Measuring چیست؟ <mark>الف- اندازه گیری طولی و زاویه ای میان دو موضوع</mark> ب - اندازه گیري خواص هندسی،سطح،حجم،طول و غیره ج - اندازه گیري حجم،جرم،چگالی،ممان اینرسی و غیره د - تعریف، تغییر و نسبت دادن جنس،شکل و خواص به مدل سه بعدي **57)** کاربرد دستور Material a Applying چیست؟
	- الف- اندازه گیري طولی و زاویه اي میان دو موضوع
- ب اندازه گیري خواص هندسی،سطح،حجم،طول و غیره
- ج اندازه گیري حجم،جرم،چگالی،ممان اینرسی و غیره
- <mark>د -</mark> تعریف، تغییر و نسبت دادن جنس،شکل و خواص به مدل سه بعدی
- **58)** کدامیک از دستورات زیر جهت تهیه نماي اصلی از قطعه یا مجموعه طراحی شده کاربرد دارد؟
	- <mark>Front view | الف-</mark>
	- Projection view ب
	- Auxiliary view ج
	- Isometric view د
	- **59)** کدامیک از دستورات زیر جهت تهیه نماهاي جانبی از نماي اصلی کاربرد دارد؟
		- Front view -الف
		- Projection view ب
		- Auxiliary view  $\zeta$
		- Isometric view د
- **60)** کدامیک از دستورات زیر جهت تهیه نماي سه بعدي (ایزومتریک) از قطعه یا مجموعه طراحی شده کاربرد دارد؟
	- Front view -الف
	- Projection view ب
	- Auxiliary view  $\zeta$
	- Isometric view د
	- **61)** کدامیک از دستورات زیر جهت ایجاد نماي برشی کاربرد دارد؟
		- <mark>Section view -الف</mark>
		- Projection view ب
		- Auxiliary view  $\zeta$ 
			- Detail view د
		- **62)** کاربرد دستور view Detail چیست؟
			- الف- جهت ایجاد نماي برشی
			- <mark>ب -</mark> جهت ایجاد نمای برش جزئی
- ج جهت ایجاد برش با عمق دلخواه
- د جهت ایجاد برش طولی در قطعات طویل
	- **63)** کاربرد دستور View Broken چیست؟
		- الف- جهت ایجاد نماي برشی
		- ب جهت ایجاد نماي برش جزئی
		- ج جهت ایجاد برش با عمق دلخواه
- د جهت ایجاد برش طولی در قطعات طویل
- **64)** براي اندازه گذاري بصورت اتوماتیک از کدامیک از دستورات زیر استفاده می شود؟
	- Coordinate Dimension -الف
	- Generate Dimensions ب
		- Generate Balloons ج
			- د Dimension

**65)** براي بالن گذاري بصورت اتوماتیک براي مجموعه هاي مونتاژي از کدامیک از دستورات زیر استفاده می شود؟

- Coordinate Dimension -الف
- Generate Dimensions ب
	- Generate Balloons ج
		- د Dimension
- **66)** براي ایجاد جدول طراحی در قسمت Drafting از چه روشی استفاده می کنیم؟
	- الف- گزینه Customizeاز منوي Tools
		- ب گزینه Optionsاز منوي Tools
	- ج گزینه Sheet Background از منوی Edit
		- د گزینه views Workingاز منوي Edit

**67)** کاربرد دستور Material of Bill در مجموعه دستورات Generation از محیط Drafting چیست؟

- الف- براي ایجاد پارت لیست در جدول Excel با پسوند xls
	- ب براي ایجاد پارت لیست با پسوند TXT
	- ج براي ایجاد پارت لیست با پسوند Html
	- د براي ایجاد پارت لیست در محیط Drafting